# SimulasiKontrol Motor Y- Menggunakan LampuBerbasis PLC

## **Yulianto La Elo1,a**

<sup>1</sup>DosenTeknikListrik, PoliteknikNegeriFakfak,Papua Barat, Indonesia <sup>a</sup> yulianto@polinef.id

**Abstract - Induction motors are very widely used in everyday life both in industry and in households. Induction motors that are commonly used are 3-phase and 1-phase induction motors. 3-phase induction motors are operated on a 3-phase voltage system and are widely used in various industrial fields, most of which are alternating current (ac) electric motors which are the most widely used in industry. Induction motor control consists of full voltage starting and reduced voltage starting. Full-voltage starting means that the line voltage is connected directly to the terminals of the electric motor. Whereas reduced voltage starting means that the motor is started at a voltage below the nominal voltage in order to limit the current entering the motor or with the aim of preventing excessive heat on the motor, especially electric motors with large output power capacities. Some of the methods used in reduced voltage starting can be starting using an impedance component (Z) on the side of the stator coil, starting using an autotransformer, starting with a star-triangle (Y-** ) on the side of the stator coil. This study designed a simulation of motor teknologi, **control Y-Δ using light-based PLC.**

*Keywords - Starting star (Y)-triangle ( ), three-phase induction motor, ProgrammableLogic Control (PLC)*

**Abstrak- Motor induksisangatbanyakdigunakan di dalamkehidupansehari-haribaik di industrimaupun di rumahtangga. Motor induksi yang umumdigunakanadalah motor induksi 3 fasadan 1 fasa. Motor induski 3 fasadioperasikanpadasistemtegangan 3 fasadanbanyakdigunakandiberbagaibidangindustri,kebany akandigunakanmerupakan motor listrikarusbolak-balik (ac) yang paling banyakdigunakan di industri. Kendali motor**

**induksiterdiridaripengasutanteganganpenuhdanpengasuta ntegangandikurangi.**

**Pengasutanteganganpenuhartinyabahwateganganjalajaladuhubungkansecaralangsungke terminal motor listrik.Sedangkanpengasutantegangandikurangiartinyabah wa motor diasutpadategangan di bawahtegangan nominal dengantujuanuntukmembatasiarus yang masukke motor ataudengantujuanuntukmencegahterjadinyapanas yang berlbeihpada motor tersebut, khususnya motor listrik yang berkapasitasdaya output nyabesar. Beberapametoda yang digunakanpadapengasutantegangandikurangidapatberupa pengasutandenganmenggunakankomponenimpedansi (Z) di sisikumparan stator, pengasutandenganmenggunakan auto-transformator, pengasutanbintang-segitiga (Y- )** padasisikumparan stator. **Penelitianinimerancangsimulasikontrol motor Y-**

**menggunakanlampuberbasis PLC, membuat program** ladder, program cimon SCADAyang **diberikanuntukdapatmembacamasukansertamenjalankan motor induksi 3 phase dengansimulasilampudanmemprogram PLC sebagaikontrol motor Y-Δ dengansimulasilampu, made a ladder diagram program, the cimon SCADA program was given to be able to read input and run a 3-phase induction motor with lamp simulation and program the PLC as a Y motor control with lamp simulation.**

**Kata Kunci–***pengasutanbintang(Y) – segitiga ( ), motor induksitigafasa, ProgrammableLogic Control (PLC)*

## **I. Pendahuluan**

Perkembangan teknologi saat ini berada pada era informasi yang membutuhkan kecanggihan terutamadalambidang kelistrikan. MenurutAsnawi (2008) Bidangkelistrikantelahberkembangpesat dan memegang peranan penting dalam berbagai bidang industri.Teknologidiciptakanuntukmemudahkanma nusiadalamberbagaihalterutamamempermudahwakt ukerjadengansalahsatu program yang digunakanadalahPLC.Programmble Logic PLCadalahsuatuperalatankontrol dapatdiprogramuntukmengontrol proses atauoperasimesin. Kontrol program dari PLC yaitumenganalisasinyal*input*danmengaturkeadaan*o utput*sesuaidengankeinginanpemakai [1].

DalampembaruannyaPLCdirancang untuk menggantikan suatu rangkaian *relay* sekuensial dalam suatu sistem kontrol. Selain dapat diprogram, alat ini juga dapat dikendalikandan dioperasikan oleh orang yang tidak memilikipengetahuan di bidang pengoperasian komputer secara khusus. PenggunaanPLC

lebihmudahdalampengkoreksiandankesalahansehin ggalebihbaikdibandingkan *relay relay*mekanisperubahanlainnya.

Motor induksi sangat banyak digunakan di dalam kehidupan sehari-hari baik di industri maupun di rumah tangga. Motor induksi yang umum digunakan adalah motor induksi 3 fasa dan 1 fasa. Motor induski 3 fasa dioperasikan pada sistem tegangan 3 fasa dan banyak digunakan diberbagai bidang industri,kebanyakan digunakan merupakan motor listrik arus bolak-balik (ac) yang paling banyak digunakan di industri, sedangkan motor induksi 1 fasa dioperasikan pada sistem tegangan 1 fasa yang banyak digunakan untuk peralatan rumah tangga seperti pompa air, mesin cuci, kipas angin alit yang dan lain sebagainya [2] [3]. Kandali motor induksi alit motor Ydan lain sebagainya [2],[3]. Kendali motor induksi terdiri dari pengasutan tegangan penuh dan pengasutan tegangan dikurangi. Pengasutan tegangan penuh artinya bahwa tegangan jala-jala duhubungkan secara langsung ke terminal motor listrik. Sedangkan pengasutan tegangan dikurangi artinya bahwa motor diasut pada tegangan di bawah tegangan nominal dengan tujuan untuk membatasi arus yang masuk ke motor atau dengan tujuan untuk mencegah terjadinya panas yang berlbeih pada motor tersebut, khususnya motor listrik yang berkapasitas daya output nya besar. Beberapa metoda yang digunakan pada pengasutan tegangan dikurangi dapat berupa pengasutan dengan menggunakan komponen impedansi (Z) di sisi kumparan stator, pengasutan dengan menggunakan auto-transformator, pengasutan bintang-segitiga (Y- ) pada sisi kumparan stator. Khusus untuk pengasutan motor induksi rotor belitan digunakan resistansi luar atau resistansi sekunder yang dengan belitan rotor terhubung pada rangkaian rotor, seperti pengasutan motor induksi dengan *Variable Speed Drive (VSD)* dan *Soft Stater* [4],[5],[6].

Tujuandaripenelitianadalahmerancangsimulasi kontrol motor Y- menggunakan lampu berbasis PLC, membuat program diagram *ladder*, program cimon SCADA yang diberikanuntukdapatmembacamasukanserta menjalankan motor induksi 3*phase* dengan simulasi lampudanmemprogram PLC sebagai kontrol motor Y- dengan simulasi lampu. Manfaat yang diharapkandalampenelitianadalah dapat menghemat biaya untuksistemkontrol PLC jikadibandingkandengansistemkontrolkonvensional dalamsituasiketikajumlah*input* dan *output* yang banyakdanfungsikontrol yang kompleks, memudahkanpengoperasiandaricarakerjasistemkont rolberbasis PLC, sistem kontrol otomatis PLCpada lampumenggunakanhubungan Y- , hubungan PLC dengan kontrol motor Y- dengan simulasi lampu.

# **II. MetodePerancangan**

PenelitiandilaksanakanpadaOktober 2020 sampai dengan Desember 2020 di Laboratorium Program

StudiTeknikListrikPoliteknikNegeriFakfak, Provinsi Papua Barat.

Alat yang digunakanuntuk merancang kontrol berbasis PLC dengan simulasi lampuadalah:

- a. Tang kombinasi
- b. Obeng*plus/minus*
- c. Palu
- d. Tespen
- e. Multimeter
- *f. Wire duct*

Sedangkanbahan yang digunakanterdiridari:

- a. PLC Omron CPM1A-30CDR-A-V1
- b. Kontaktor yang digunakanberjumlah 3 buah (dibagipadarangkaianutama, rangkaian Y danrangkaian.
- c. MCB.Digunakan 2 MCB yaitu MCB 3 fasauntukbebandan 1 fasauntukkontrol yang bertipe C6 atau 6A daya 1300.
- d. TOR sebanyak 1 buah.
- e. Kabel NYAF
- f. Push button (2 push button NO dan 2 push button NC untukkontrol manual, 1 push button NO dan 1 push button NC untukkontrol PLC).
- g. Lampuindikator LED AC terdiridari 5 lampukuning, 4 untuksimulasirangkaianhubungan Y dan 1 untukindikator TOR, 3 lampumerahuntuksimulasirangkaianhubung.
- h. Multipleks yang di gunakanberukuran 60 x 60 cm.
- i. Terminal 4 buahbertegangan 3 fasa RSTN, 8 buahpenyambungan PLC dan 1 buahdengan 12 masukanuntukkontrol manual-lampu,
- duct berbahan PVC berjumlah 4 buahdenganpanjangberbeda.

Untuk mempermudah pembacaan dan menganalisa proses yang di buat, maka terlebih dahulu di buatkan diagram alir, yang merupakan diagram yang memperlihatkan dan menunjukan rangkaian proses atau deskripsi kerja suatu proses kerja yang di buat. Diagram alir ini di buat dari awal proses hingga proses berakhir.Tahapanpelaksanaanpenelitiandapatdilihat padaGambar 1.

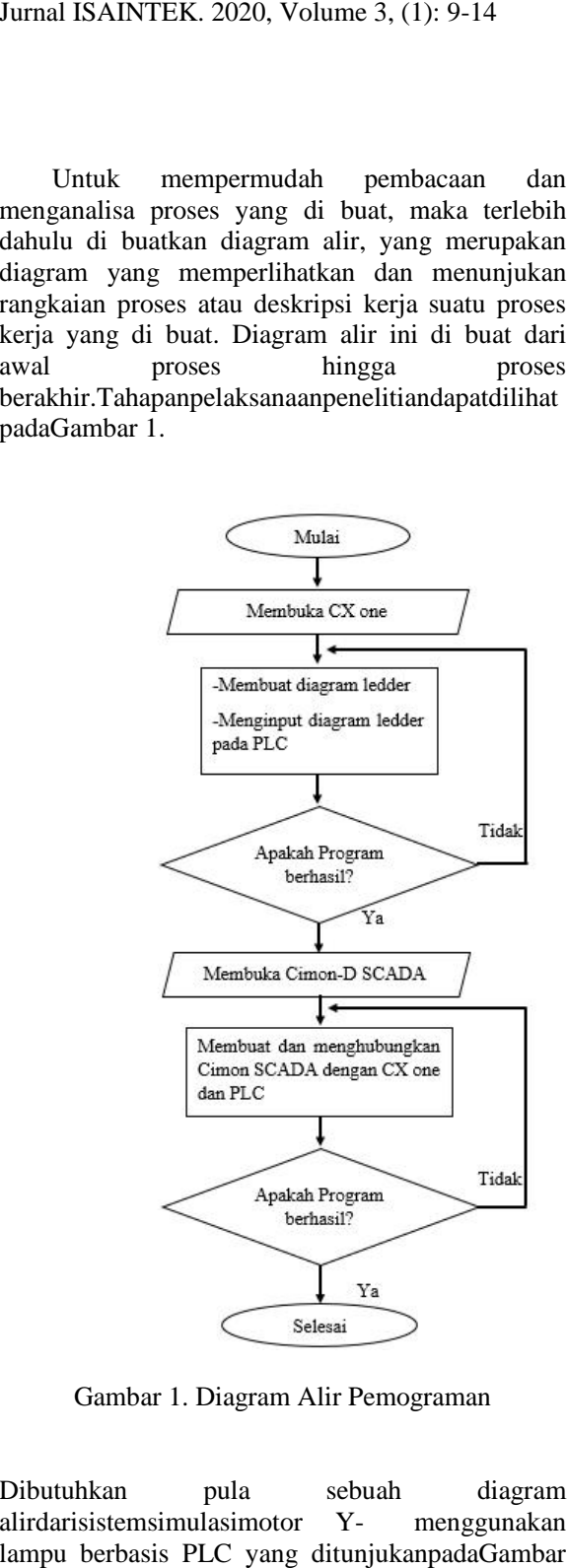

Gambar 1. Diagram Alir Pemograman

Dibutuhkan pula sebuah diagram alirdarisistemsimulasimotor Y- menggunakan lampu berbasis PLC yang ditunjukanpadaGambar 2.

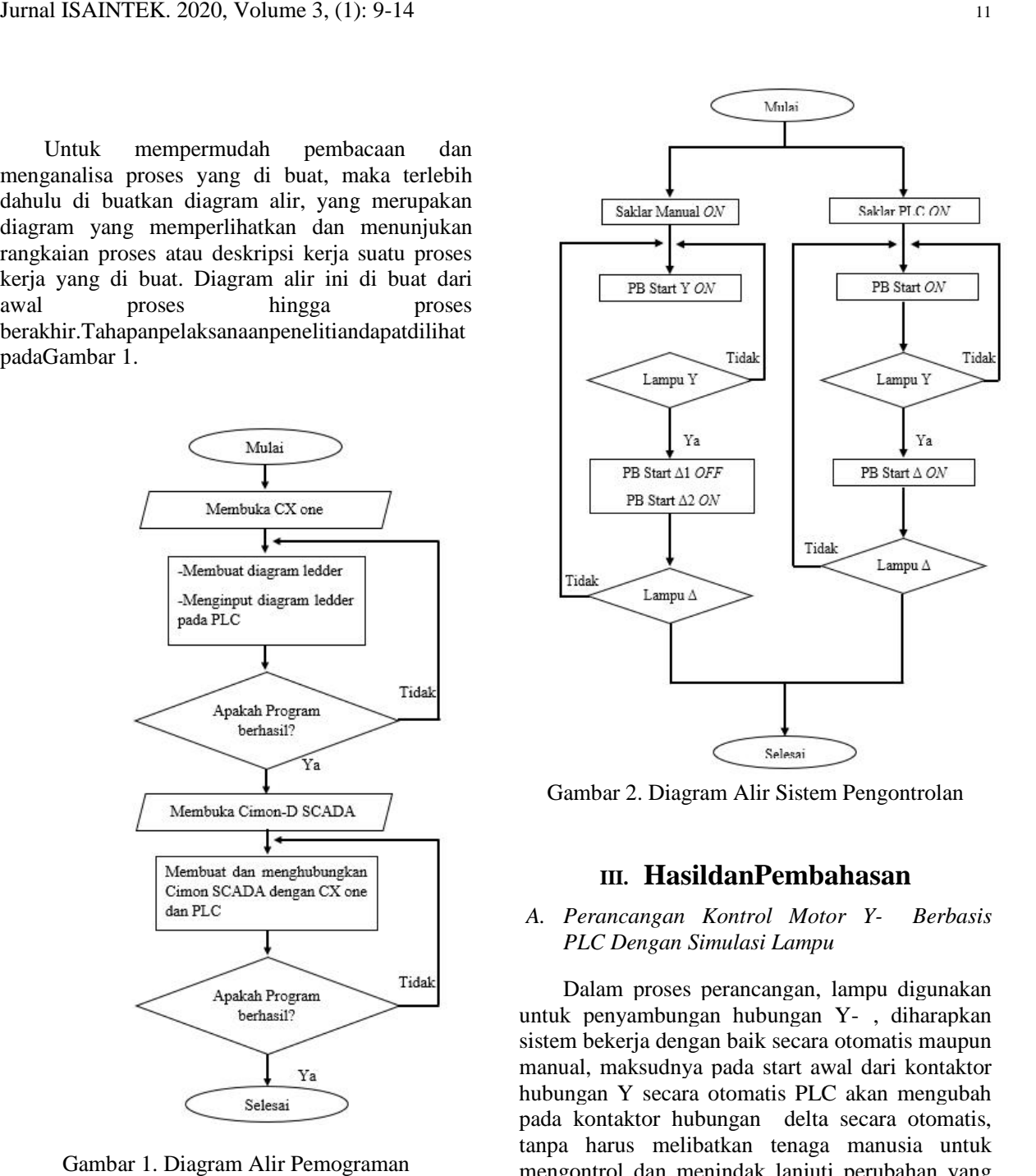

Gambar 2. Diagram Alir Sistem Pengontrolan

# **III. HasildanPembahasan**

## *A. Perancangan Kontrol Motor Y- Berbasis PLC Dengan Simulasi Lampu*

Dalam proses perancangan, lampu digunakan untuk penyambungan hubungan Y- , diharapkan sistem bekerja dengan baik secara otomatis maupun manual, maksudnya pada start awal dari kontaktor hubungan Y secara otomatis PLC akan mengubah pada kontaktor hubungan delta secara otomatis, tanpa harus melibatkan tenaga manusia untuk mengontrol dan menindak lanjuti perubahan yang mengontrol dan menindak lanjuti perubahan yang<br>ada dan sebaliknya untuk sistem kontrol manual harus melibatkan tenaga manusia untuk mengubah pada kontaktor delta. Perancangan kontrol motor Y-

Δ berbasis PLC ini dimaksudkan untuk memudahkan pengontrolan dan dapat menghemat biayadibandingkandengansistemkontrol konvensional atau manualdalamsituasiketikajumlah*input* dan *output* yang banyakdanfungsikontrol yang kompleks. yang banyakdanfungsikontrol yang kompleks. banyakdanfungsikontrol BerikutadalahTabel 1 *Input-Output* PLC. berbasis PLC ini dimaksudkan untuk<br>memudahkan pengontrolan dan dapat menghemat<br>biayadibandingkandengansistemkontrol<br>konvensional atau<br>manualdalamsituasiketikajumlah*input* dan *output* 

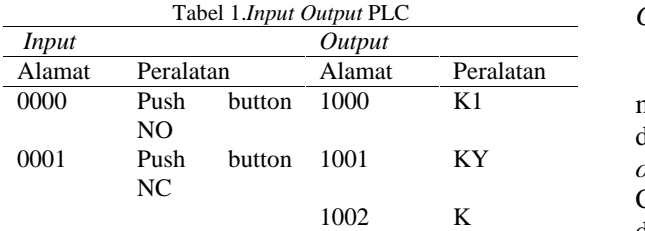

Berdasarkan data diatasdiketahuiperalatan dan alamat sebagai *input* yang digunakan pada **PLCterdiridari 0000** *push button NO*dan 0001 *push button NC*. Sedangkanpada output diketahuialamatdanperalatanadalah 1000-K1, 1001- KY dan 1002-K.

#### *B. Diagram Pengawatan Rancangan Pengawatan Rancangan*

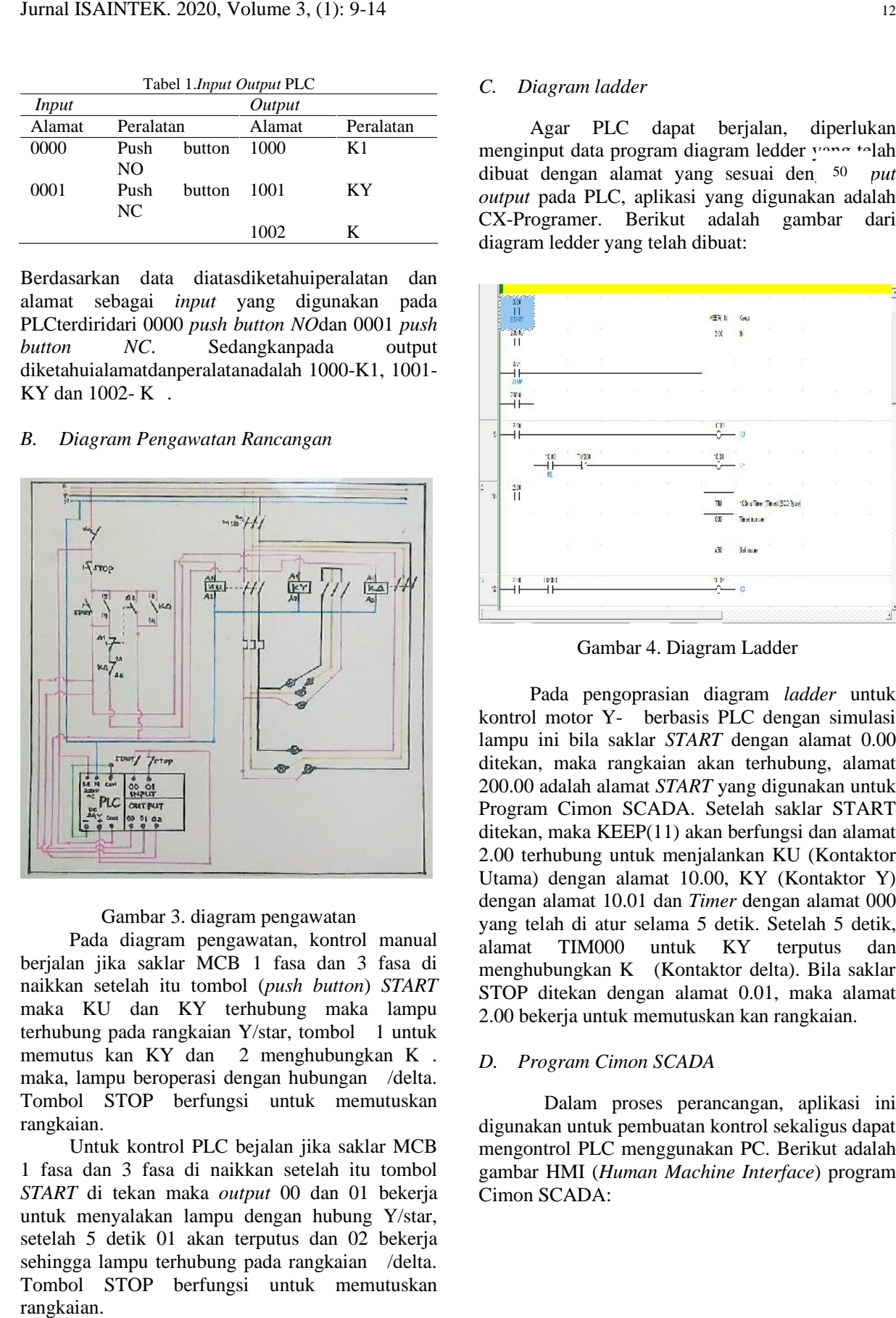

#### Gambar 3. diagram pengawatan

Pada diagram pengawatan, kontrol manual berjalan jika saklar MCB 1 fasa dan 3 fasa di berjalan jika saklar MCB 1 fasa dan 3 fasa di<br>naikkan setelah itu tombol (*push button*) *START* STOP maka KU dan KY terhubung maka lampu terhubung pada rangkaian Y/star, tombol 1 untuk memutus kan KY dan 2 menghubungkan K. maka, lampu beroperasi dengan hubungan /delta. Tombol STOP berfungsi untuk memutuskan rangkaian. TEMOOO untuk KY terputus<br>
ika saklar MCB 1 fasa dan 3 fasa di selah itu tombol (push button) START<br>
itelah itu tombol (push button) START<br>
J dan KY terhubung maka lampu<br>
pada rangkaian Y/star, tombol 1 untuk<br>
kan KY dan 2

Untuk kontrol PLC bejalan jika saklar MCB rangkaian.<br>1 Untuk kontrol PLC bejalan jika saklar MCB<br>1 fasa dan 3 fasa di naikkan setelah itu tombol *START* di tekan maka *output* 00 dan 01 bekerja Cin untuk menyalakan lampu dengan hubung Y/star, setelah 5 detik 01 akan terputus dan 02 bekerja sehingga lampu terhubung pada rangkaian /delta. Tombol STOP berfungsi untuk memutuskan rangkaian. 1 fasa dan 3 fasa di naikkan setelah<br>*START* di tekan maka *output* 00 dan<br>untuk menyalakan lampu dengan hub<br>setelah 5 detik 01 akan terputus dan

#### *C. Diagram ladder*

Agar PLC dapat berjalan, diperlukan menginput data program diagram ledder your telah dibuat dengan alamat yang sesuai den <sup>50</sup> put *output* pada PLC, aplikasi yang digunakan adalah CX-Programer. Berikut adalah gambar dari diagram ledder yang telah dibuat:

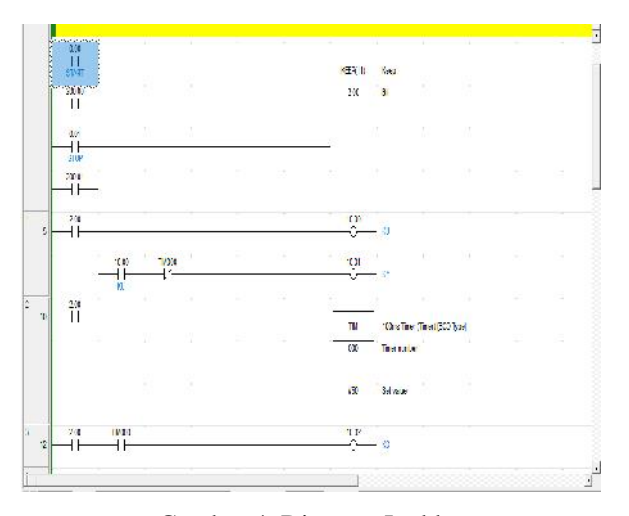

Gambar 4. Diagram Ladder

Pada pengoprasian diagram *ladder* untuk kontrol motor Y- berbasis PLC dengan simulasi lampu ini bila saklar *START* dengan alamat 0.00 ditekan, maka rangkaian akan terhubung, alamat 200.00 adalah alamat *START* yang digunakan untuk Program Cimon SCADA. Setelah saklar START ditekan, maka KEEP(11) akan berfungsi dan alamat 2.00 terhubung untuk menjalankan KU (Kontaktor Utama) dengan alamat 10.00, KY (Kontaktor Y) dengan alamat 10.01 dan *Timer* dengan alamat 000 yang telah di atur selama 5 detik. Setelah 5 detik, TIM000 untuk KY terputus dan menghubungkan K (Kontaktor delta). Bila saklar STOP ditekan dengan alamat 0.01, maka alamat 2.00 bekerja untuk memutuskan kan rangkaian.

## *D. Program Cimon SCADA*

Dalam proses perancangan, aplikasi ini digunakan untuk pembuatan kontrol sekaligus dapat mengontrol PLC menggunakan PC. Berikut adalah gambar HMI (*Human Machine Interface*) program Cimon SCADA:

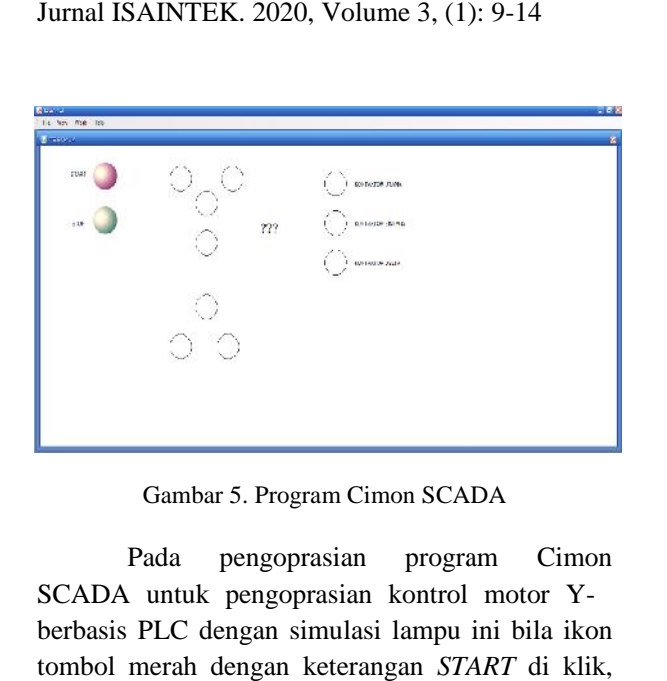

Gambar 5. Program Cimon SCADA

Pada pengoprasian program Cimon SCADA untuk pengoprasian kontrol motor Y berbasis PLC dengan simulasi lampu ini bila ikon tombol merah dengan keterangan *START* di klik, maka lampu Y dengan ikon 4 buah lingkaran akan berganti warna menjadi kuning, ikon lingkaran dengan keterangan kontaktor utama berubah warna menjadi hijau dan kontaktor bintang berubah warna menjadi kuning. Setelah ikon 50 sebagai *timer* 5 detik berjalan, 4 ikon lingkaran sebagai lampu Y dan ikon lingkaran dengan keterangan kontaktor bintang akan berubah warna menjadi putih dan ikon lingkaran sebagai lampu berubah warna menjadi warna merah di ikuti dengan ikon lingkaran dengan keterangan kontaktor delta berubah warna menjadi merah. Ikon tombol hijau dengan keterangan STOP berfungsi sebagai memutuskan rangkaian, maka seluruh ikon akan berubah menjadi warna putih dan ikon *timer* kembali ke posisi awal dengan ikon 50. kontaktor utama berubah warna<br>iau dan kontaktor bintang berubah warna<br>uning. Setelah ikon 50 sebagai *timer* 5<br>ilan, 4 ikon lingkaran sebagai lampu Y<br>lingkaran dengan keterangan kontaktor<br>an berubah warna menjadi putih dan 5.motor lampu,() untukpada KU. Maka, dan KΔ 6. Jarnal ISAINTEK, 2020, Volume 3, (i): 9-14<br>
Contact solar responsion responsion responsion and proposition of the solar responsion of the solar responsability of the solar proposition of the solar proposition of the solar *pparam* Cimon SCADA<br> **push button** (Nixtar.<br> **propasion** control motor V.<br> **c** Stella 5 clubi, PLC memutus kan KY dua<br>
simulasi lampu ini bila ikon<br> **ark circumosity and the stella stellar and propasion and the stellar an** 

### *E. Pengoprasian*

Kontrol secara Manual

- 1. Mengaktifkan MCB 3 fasa dan 1 fasa.
- 2. Tekan saklar "M" untuk mengaktifkan kontrol manual. 1. Mengaktifkan MCB 3 fasa dan 1 fasa.<br>2. Tekan saklar "M" untuk mengaktifkan<br>kontrol manual.<br>3. Tekan tombol (*push button*)"START 1"
- maka KU dan KY terhubung untuk menjalankan motor dan lampu pada rangkaian Y/star.
- 4. Setelah 5 detik tekan tombol " $1$ " dan " $2$ "  $1$ . dengan cepat untuk memutus kan KY dan menghubungkan K . maka, motor dan lampu beroperasi dengan hubungan /delta. menjalankan motor dan lampu pada<br>1. Setelah 5 detik tekan tombol "1" dan "2"<br>1. Setelah 5 detik tekan tombol "1" dan "2"<br>1. dengan cepat untuk memutus kan KY dan<br>1. menghubungkan K . maka, motor dan lampu
- 5. Untuk menghentikan motor dan lampu, Tekan tombol (*push button*) "STOP 1" untuk

memutuskan rangkaian pada KU. Maka, KY dan K otomatis terputus.

6. Tekan saklar "M" untuk memutuskan arus listrik yang masuk pada rangkaian kontrol manual.

Kontrol menggunakanPLC

- 1. Mengaktifkan MCB 3 fasa dan 1 fasa.
- 2. Tekan saklar "PLC" untuk mengaktifkan PLC Tekan
- 3. Tekan tombol (*push button*) "START 2", maka PLC menerima perintah untuk menghubungkan KU dan KY untuk menjalankan motor dan lampu pada rangkaian Y/star. Tekan tombol (*push button*) "START 2", n<br>PLC menerima perintah u<br>menghubungkan KU dan KY u<br>menjalankan motor dan lampu pada rangk<br>Y/star.<br>Setelah 5 detik, PLC memutus kan KY
- 4. Setelah 5 detik, PLC memutus kan KY dan menghubungkan K secara otomatis. maka, motor dan lampu beroperasi dengan hubungan motor beroperasi Δ/delta. Δ/delta.
- 5. Untuk menghentikan motor dan lampu, Tekan Untuk menghentikan motor dan lampu, Tekan<br>tombol *(push button)* "STOP 2",maka PLC menerima perintah untuk memutuskan menerima perintah untuk memutuskan<br>rangkaian-yang-terhubung-pada-KU, KY-dan  $K$ .

#### Kontrolmenggunakan Cimon-D SCADA

- Kontrolmenggunakan Cimon-D SCADA<br>1. Klik gambar tombol berwarnah merah maka icon lampu Y, gambar ''kontaktor utama''<br>dan''kontaktor bintang'' menyala sebagai dan"kontaktor bintang" menyala sebagai indikator bahwa simulasi lampu hubungan Y sedang berialan. indikator bahwa simulasi lampu hubungan Y<br>sedang berjalan.<br>Setelah 5 detik sejalan gambar waktu akan<br>berjalan sesuai waktu yang telah diseting,
- 2. Setelah 5 detik sejalan gambar waktu akan berjalan sesuai waktu yang telah diseting, maka rangkaian otomatis merubah ke rangkaian delta sehingga gambar lampu gambar "kontaktor utama" dan "kontaktor delta" akan menyala sebagai indikator simulasi lampu hubung delta berjalan rangkaian delta sehingga gambar lampu ,<br>gambar ''kontaktor utama'' dan ''kontaktor<br>delta'' akan menyala-sebagai indikator-simulasi
- 3. Klik gambar tombol berwarnah hijau untuk memutuskan rangkaian atau menghentikan simulasi lampu. lampu hubung delta berjalan<br>Klik gambar tombol berwa<br>memutuskan rangkaian at<br>simulasi lampu.

# **IV. Kesimpulan Kesimpulan**

PadapenelitianinitelahdirancangSimulasiKontr<br>Motor Y- MenggunakanLampuBerbasis Motor Y- MenggunakanLampuBerbasis PLC.Dari

hasitersebutdiperolehkesimpulansebagaiberikut.

1. Perancangan simulasi kontrol motor Y-Δberbasis PLC dengan simulasi lampu ini membutuhkan *ladder diagram* dan program cimon SCADA untuk membaca masukan dan menjalankan simulasi.

2. Sistemkontrol PLCmenggunakan aplikasi pada komputer untuk membuat program ladder yaitu aplikasi CX-*One* dan Cimon SCADA untuk pembuatan kontrol HMI (*Human Machine Interface*).

Adapun saran adalah karena kontrol motor Y- Δ berbasis PLC dengan simulasi lampu ini dibuat dalam bentuk yang sederhana dan terbatas, maka perlu kiranya dikembangkan dengan sistem terbaru dengan wireless atau dapat di akses dengan jarak jauh tanpa masuk ke ruangan khusus untuk menjalankn simulasi lampu dan juga pengaplikasian untuk macam-macam *output* dan *input* seperti relay dan komponen-komponen lainya pada PLC sebagai bahan edukasi di lab Program StudiTeknik Listrik, PoliteknikNegeriFakfak.

# **UcapanTerimaKasih**

UcapanterimakasihdisampaikankepadaPolitekni kNegeriFakfakatasbantuandalampelaksanaanpenelit ianinidanjuga Program StudiTeknikListrikatasdukunganprasaranaLaborato riumsaatpembuatanprototipesertapengujianSimulasi Kontrol Motor Y- MenggunakanLampuBerbasis PLC.

# **Daftar Pustaka**

- [1] W. Bolton, 2004, *Programmable Logic Controller* (PLC), Jakarta, Erlangga.
- [2] B.L. Theraja & A.K. Theraja, "*Electrical Technology*", S. Chand & Company Ltd, New Delhi, 1999.
- [3] Badruzzaman, Yusnan, "Pengasutan Konvensional Motor Induksi Tiga Fasa Rotor Sangkar Tupai", JTET ISSN : 2252-4908 Vol. 1 No. 1 hal 41 – 47, 2012.
- [4] C.Umam, H.Sabari, dan S.Anggai, "Sistem Kendali Motor Listrik Untuk Mesin Crane Pada Trainer Berbasis PLC Untuk Pembelajaran Mahasiswa Elektronika", Jurnal POLEKTRO: Jurnal Power Elektronik. ISSN: 2301-6949. Vol.7. No.1,. 2018.
- [5] G.Pinaryoga, M. Facta, dan S.Handoko, "Analisis Pengaruh Variasi Metode Pengasutan MotorTerhadap tegangan DIP yang Terjadi Pada Jaringan Kelistrikan PT. Pertamina RU VI Dengan Menggunakan Software ETAP 12.6. Transient", ISSN: 2302- 9927, VOL.4, NO. 4, 2015.
- [6] Goh, H.H., Looi, M.S., Kok, B.C, "Comparison between Star-Delta, and Auto-transformer Induction Motor Starting Method in terms of Power Quality", Hongkong : Proceedings of the International Multiconference of Engineers and Computer Scientist (IMECS) Vol. II, 2009.